## **Quick Reference Guide to EPAFs**

## **Default Routing Queue**

Allows the user to customize the routing queue for every type of EPAF that they create.

1. Select EPAF Originator Summary 2. Then, select: Default Routing Queue

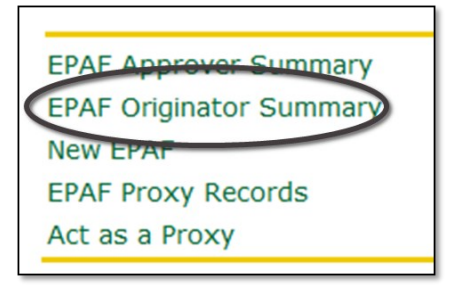

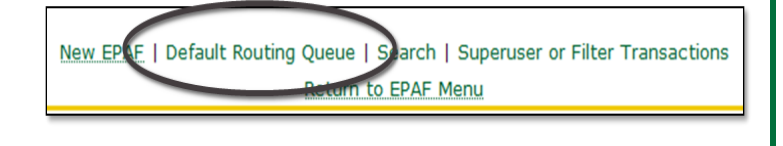

- 3. Select the Approval Category (EPAF type) from dropdown list.
- 4. Click Go.

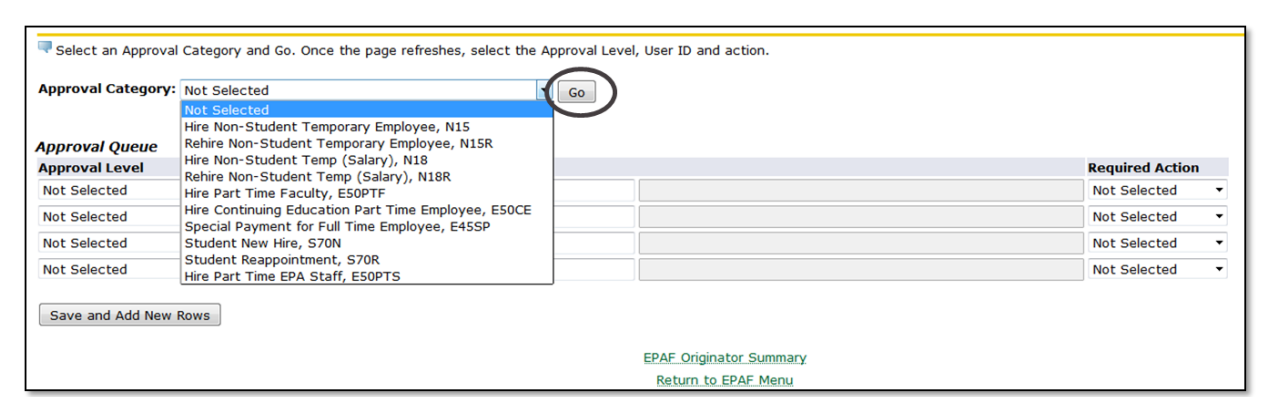

5. Choose the users for each Approval Level

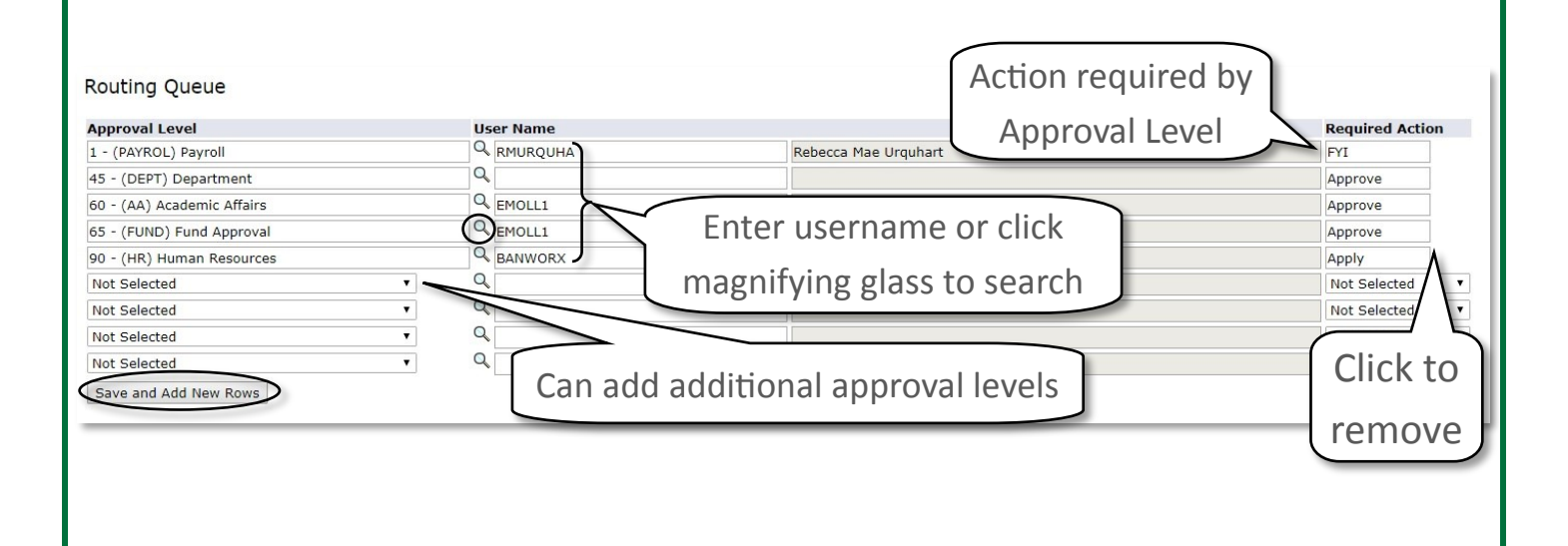